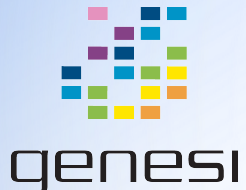

# Das U-Boot on the Efika MX53

Chris Jenkins - Genesi USA, Inc

# **Terminology**

- Bootloader: Small program living in fixed location of non-volatile memory that initializes hardware and starts the operating system.
- Boot sector: The partition of a non-volatile memory device containing the bootloader. Often marked as such in a master boot record (MBR)
- Das U-Boot: Short for "Universal Bootloader"; free and open-source primary bootloader often used in embedded systems, and in use on the Efika MX53 and related hardware designs.
- We also assume you are somewhat familiar with terms associated with serial device connections (e.g. baudrate, software flow control, etc)

#### **Prerequisites**

#### ● Linux / OS X workstations

- You will need to install the program screen which will allow you to open a serial console
- $\circ$  If you are using a serial to USB converter, the serial device will be named<sup>1</sup> something like /dev/ttyUSB0 on an Ubuntu system and like /dev/tty.usbserial-ftDXJ1BC on OS X
- Windows workstations
	- We recommend installing the program PuTTY
	- $\circ$  The device will be named<sup>1</sup> something like COM0, and can be looked up in the device manager menu.

You will need a naked board or one with removable housing so you can solder the serial RX / TX; there is no other way to access the U-Boot console. You may also wish to use a serial to USB converter.

The baud rate is 115200, and on my workstation (Linux Mint 16) this is the only option that needs to be specified to access the U-Boot console.

1: Names subject to some variation.

### Entering the U-Boot console

- With the Efika MX53 powered off, connect device serial to your workstation. Open screen / PuTTY session for the device
	- e.g. screen /dev/ttyUSB0 115200
- Power on Efika MX53. After a few moments, you should see the bplan STM bootloader splash, followed quickly by the U-Boot splash
- Quickly press <Enter> when you see the prompt "Hit any key to stop autoboot". You only have 3 seconds! If you did this correctly you will be at the U-Boot prompt: Slimbook>
- Enter the command help to verify

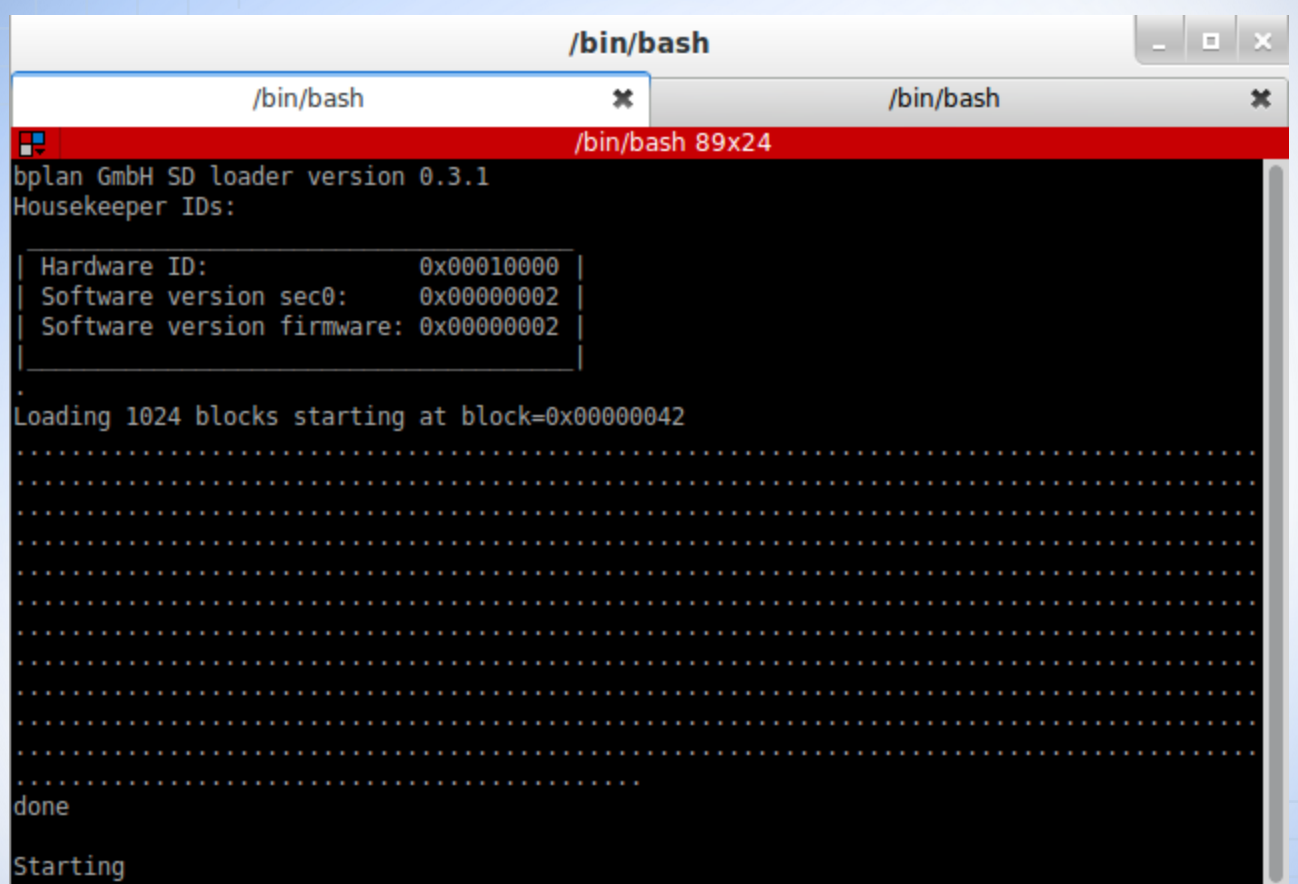

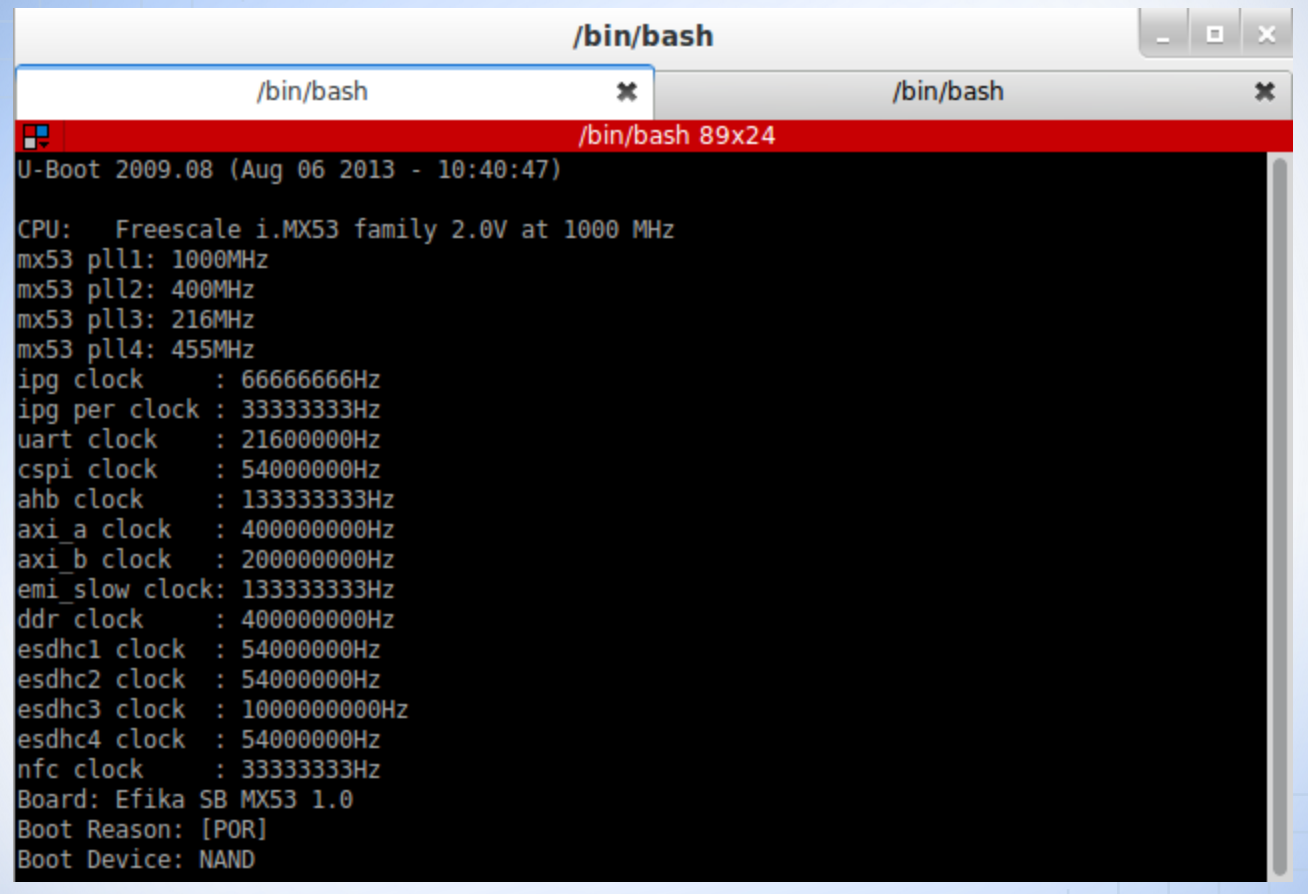

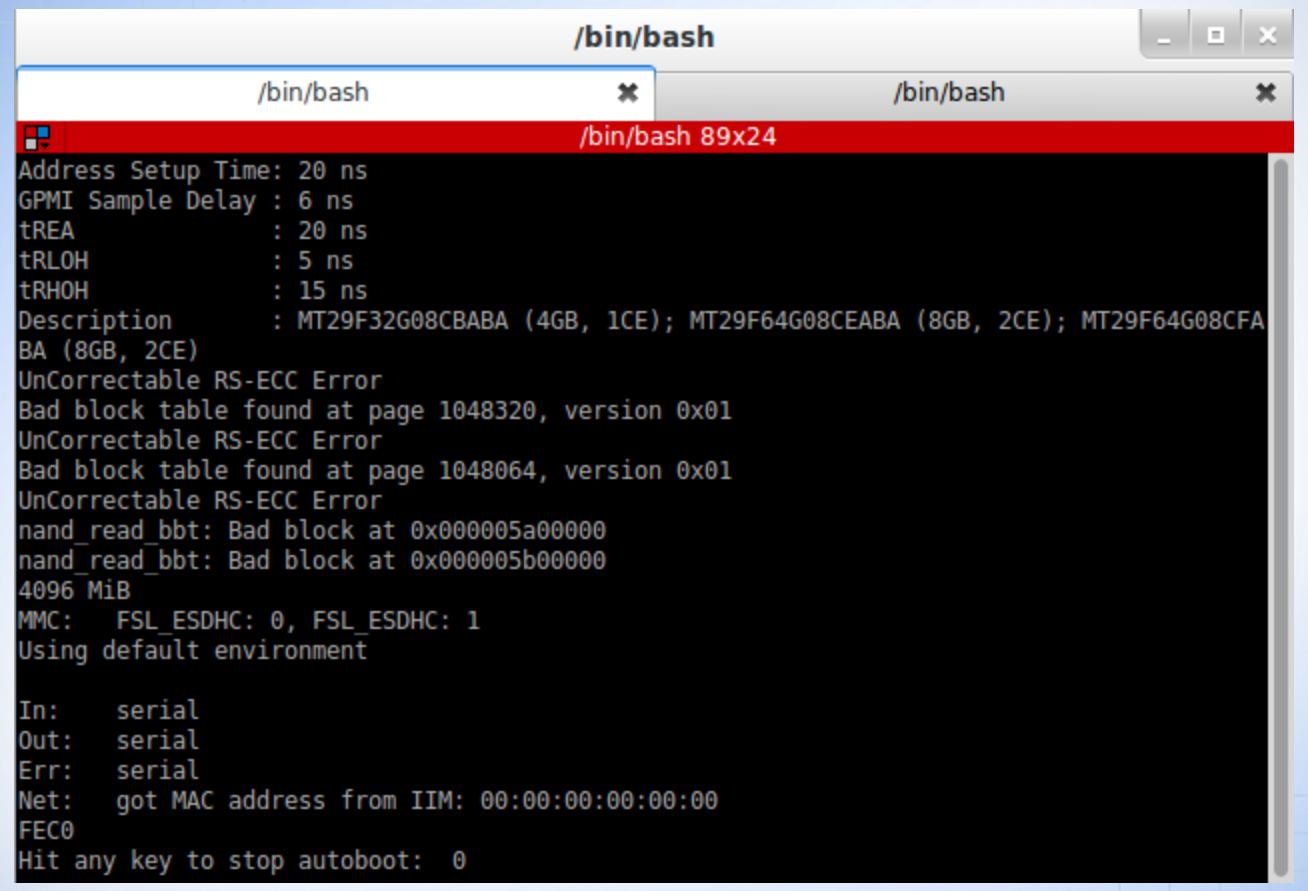

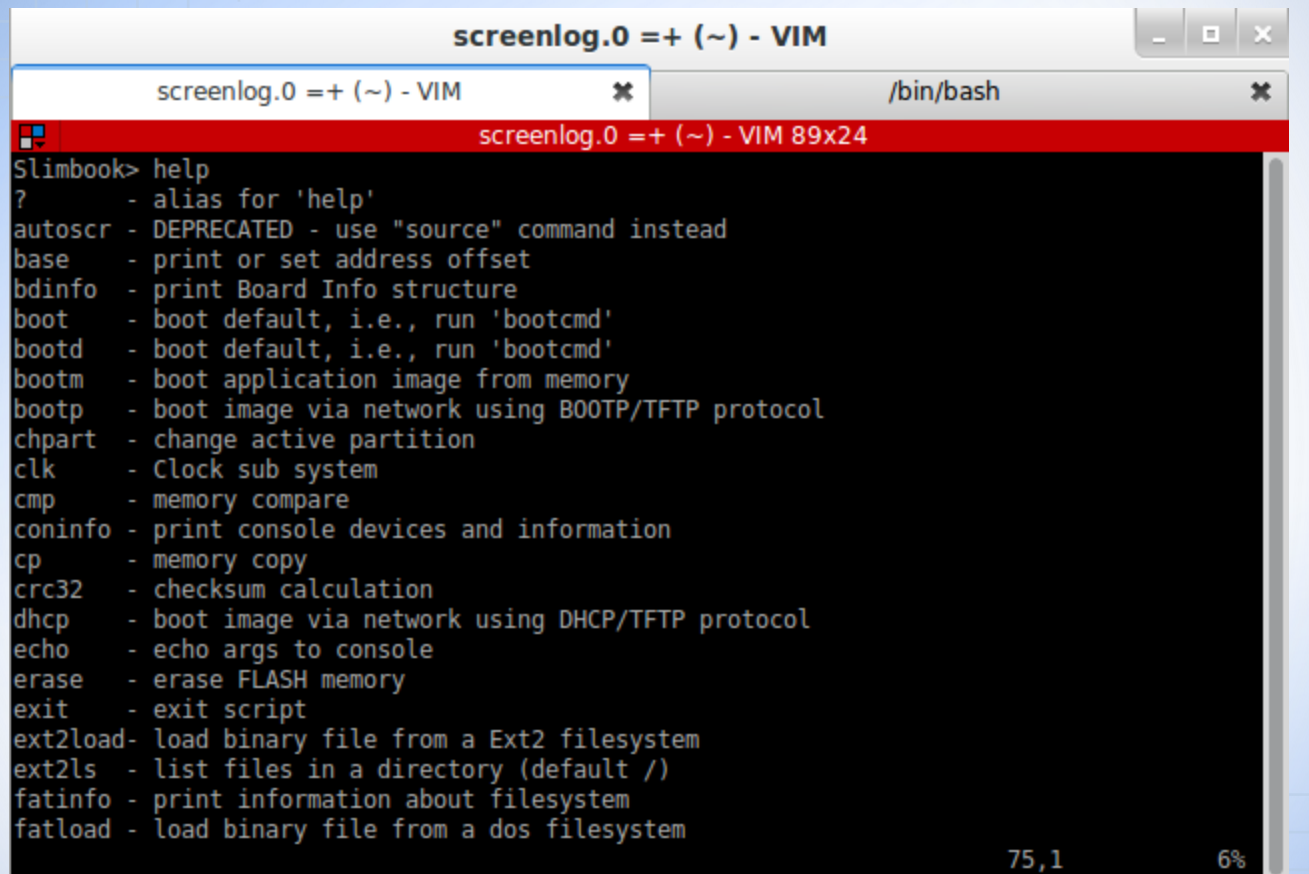

### Efika MX53 Boot command

At the U-Boot console, you can type print bootcmd to see the boot command, run bootcmd to boot the Linux kernel

- Rescan MMC devices
- For every device in the list of recognized boot devices (mmc and nand, respectively)
	- If the device is NAND, has the right partitions, and the boot partition is successfully mounted, set the loadcmd variable to ubifsload<sup>1</sup>
		- Load the bootscript living on the boot partition into a preset location in RAM. If it is a valid script, run it.
	- $\circ$  If the device is MMC, check every partition (2 1 3 resp.) and every supported file system (fat ext2 resp.), set the loadcmd environment variable to the file-system specific load command on the selected partition.
		- Load the bootscript living on this partition into a preset location in RAM. If the file exists, is loaded successfully, and is a valid script, run it

1: UBIFS is the file system on the Efika MX53 NAND

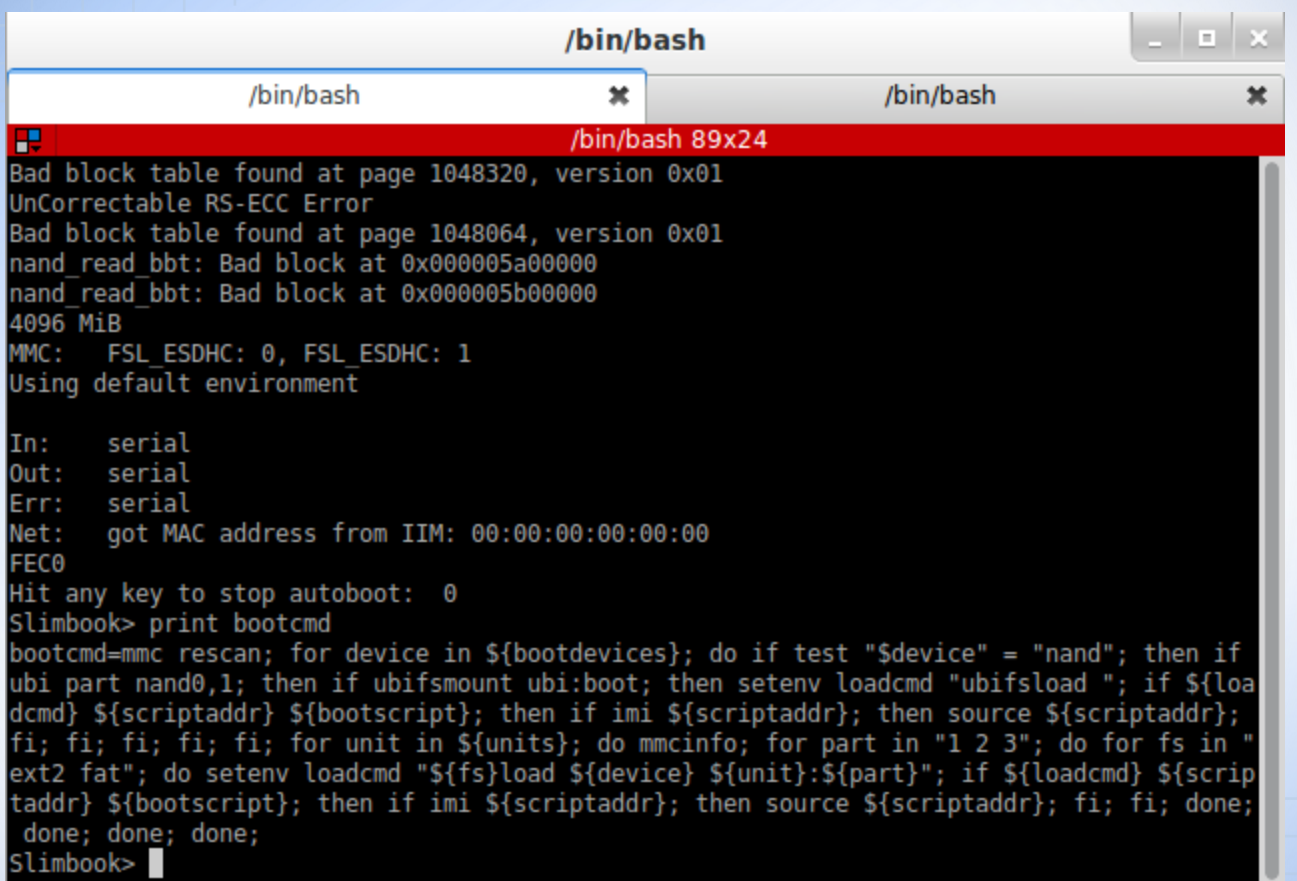

#### Boot scripts: Types

- Boot scripts are U-Boot shell scripts that boot from the supported boot device partitions. In Genesi software they can appear in one of 3 forms:
	- A "Meta-script": a plain text file with variables like %ROOTPARTITION% and %KERNELVERSION% in place of appropriate values replaced during the Bamboo build. These end with the extension .script
	- Uncompiled boot script: a plain text file without the meta variables above, also ending in .script
	- Compiled boot script: file with a binary header and text body that is executable by the U-Boot console. These end with the extension .scr

## Boot Scripts: General Workings

- Set environment variables for the name of the Linux kernel and initramfs files in the boot partition
- Set base kernel boot args
- Set medium-specific boot args
- Attempt to load<sup>1</sup> ramdisk into pre-set address in RAM
	- If this fails, specify "noinitrd" boot arg, wipe initramfs variable
- Attempt to load<sup>1</sup> kernel into pre-set address in RAM
	- If this succeeds, boot the kernel (and ramdisk if valid)

1: How does the boot script know how to load the kernel and ramdisk? The loadcmd environment variable is set prior to launching the boot script to the appropriate command.

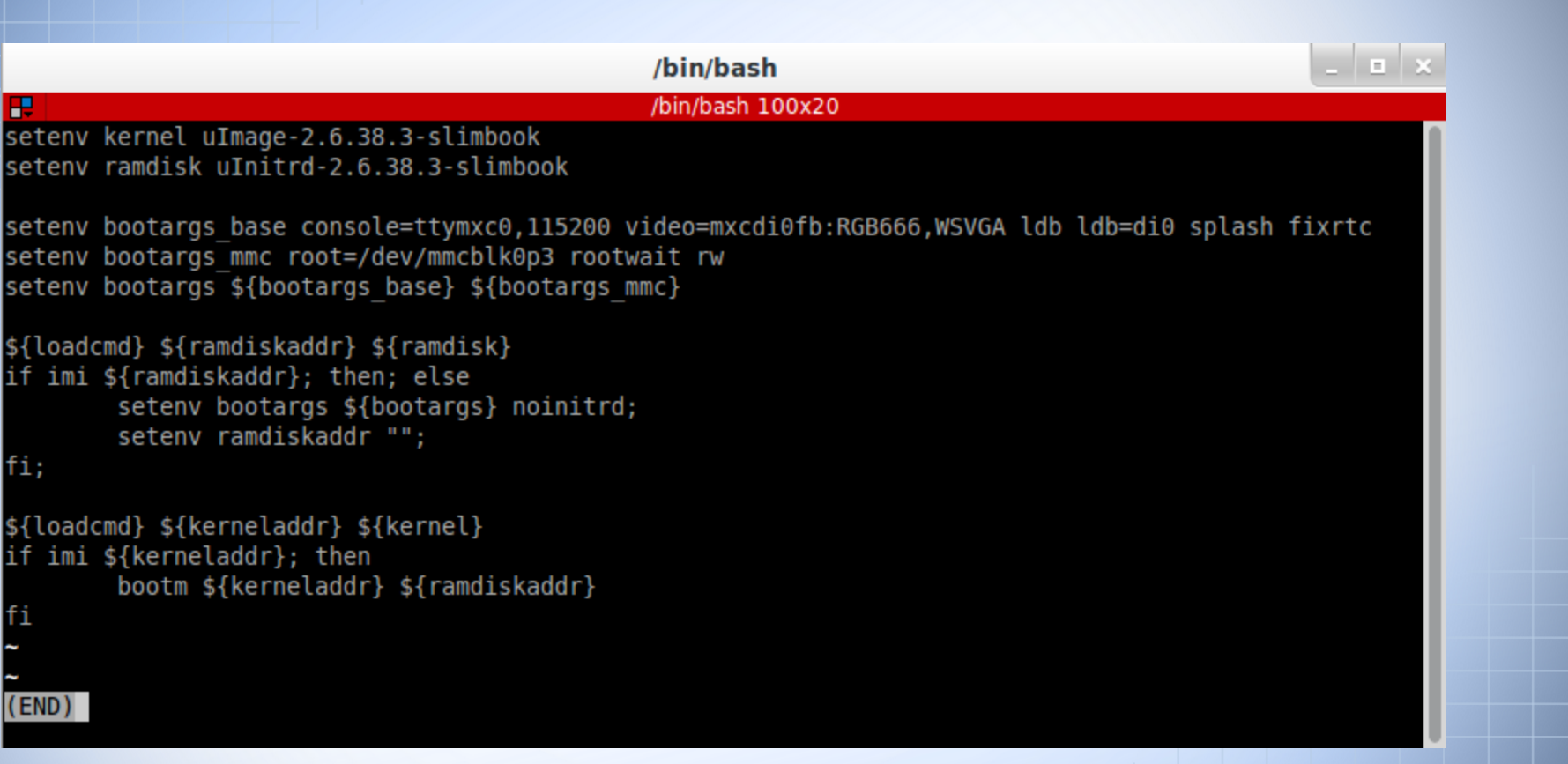

### Editing Boot Scripts

When you are testing changes to the Linux kernel, you may find it useful to change the boot args to e.g. enable early prints, increase the ring buffer, or increase the log level at boot. To do this:

- Open MMCSystem/home/installer of installer image in a file browser
- Make a copy of file boot.ubi.script (e.g. boot.ubi-debug.script) and open in your favorite text editor
	- This is the boot script that, when living on an SD, boots the kernel from SD but has NAND as the root partition
- Make changes to variable bootargs\_base (usually adding an argument)
- Open a terminal and type this command (requires u-boot-tools):
	- mkimage -A arm -T script -C none -d boot.ubi-debug.script boot.scr
	- Make sure you make a backup of your own .scr file (boot.ubi-debug.scr)
- Put the resulting boot.scr on the MMCBoot partition

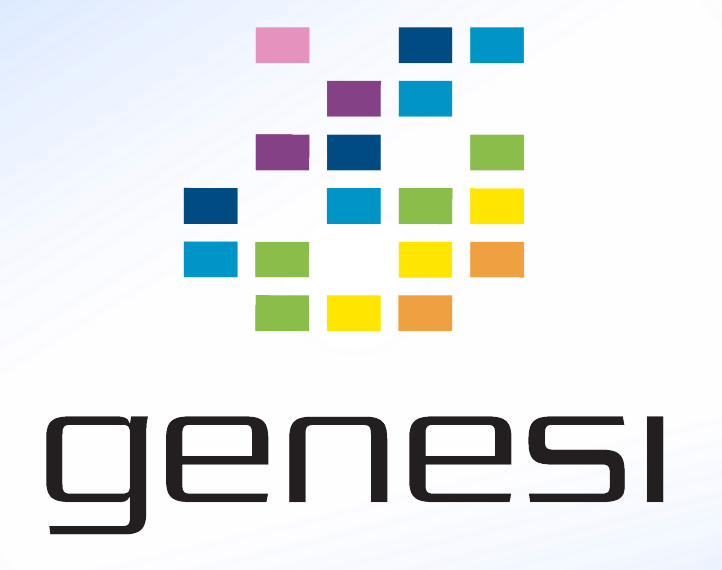